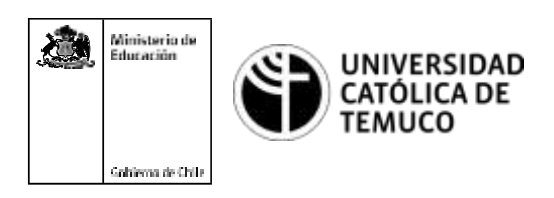

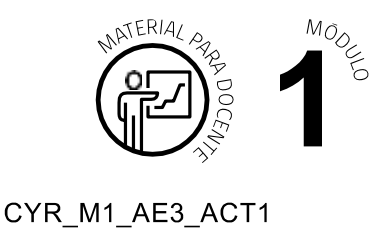

## **Ticket de Salida Reflexionemos sobre cableado estructurado**

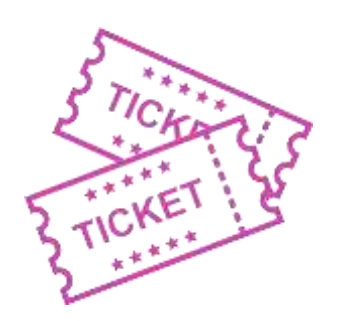

## **Para** el cierre de la temática, reflexione y conteste las siguientes preguntas **que se presentan a continuación:**

- **1.** ¿Qué es para ti el cableado estructurado?
- **2.** Nombra los subsistemas del cableado estructurado.
- **3.** ¿Qué normativa regula los procesos de identificación y etiquetado en una red?
- **4.** Indique 2 diferencias entre diagrama de red lógico y físico
- **5.** En el equipo de trabajo, en la actividad realizada, "elaborando un plan de trabajo para instalación de cableado de red", ¿qué ha sido más difícil? ¿Si la repitieran de nuevo, qué cambiarían?
- **6.** ¿Qué aspectos podrías mejorar de tu convivencia dentro del trabajo en equipo?

Según las necesidades de su contexto, estas preguntas pueden ser realizadas presencialmente con dinámicas como "la pecera" o a modo de "plenaria". O bien, utilizando tecnologías digitales, pueden ser proyectadas en la presentación PPT o utilizar plataformas digitales como las que se sugieren a continuación:

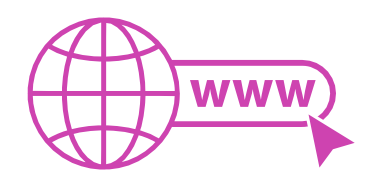

**Kahoot:** Plataforma con estilo juego, que permite formular las preguntas con la alternativa correcta, permitiendo generar la retroalimentación de forma inmediata.

Accede a la plataforma desde aquí: *https://kahoot.com/*

*Mentimeter:* Permite que los y las estudiantes ingresen conceptos y crea una nube mostrando los más repetidos al medio, encuestas, preguntas y alternativas, preguntas abiertas, etc.

Accede a la plataforma desde aquí: *[https://www.mentimeter.](http://www.mentimeter.com/)com/*

**Padlet:** Permite crear una "pizarra" donde los y las estudiantes pueden agregar notas con conceptos o respuestas.

Accede a la plataforma desde aquí: *https://padlet.com/*

• *Google Forms:* Permitecrearyadministrarencuestasocuestionariosconpreguntasy sus alternativas correctas, permitiendo que los y las estudiantes revisen las alternativas correctas al finalizar.

Accede a la plataforma desde aquí: *https://docs.google.com/forms/*

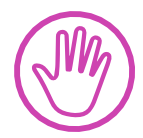

**Para cada una de las plataformas mencionadas, el o la docente debe crear una cuenta y seguir los pasos que la plataforma seleccionada irá indicando. Todas tienen opciones básicas, pero son gratuitas y de mucha utilidad.**